**Ewald Meyer Robert Müller**

## **Kamera · Bildschirm · Drucker**

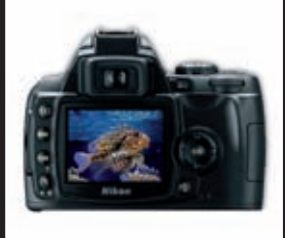

# **Fotos farbecht drucken**

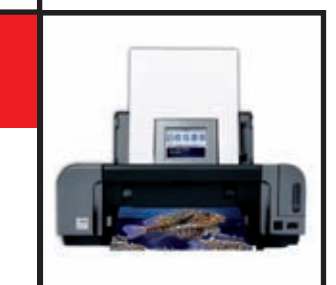

- Workshops und Anleitungen für Windows und Mac
- ▶ So arbeiten Kamera, Bildschirm und Drucker optimal zusammen
- ▶ So drucken Sie perfekte Farben

FRANZIS

### Inhaltsverzeichnis

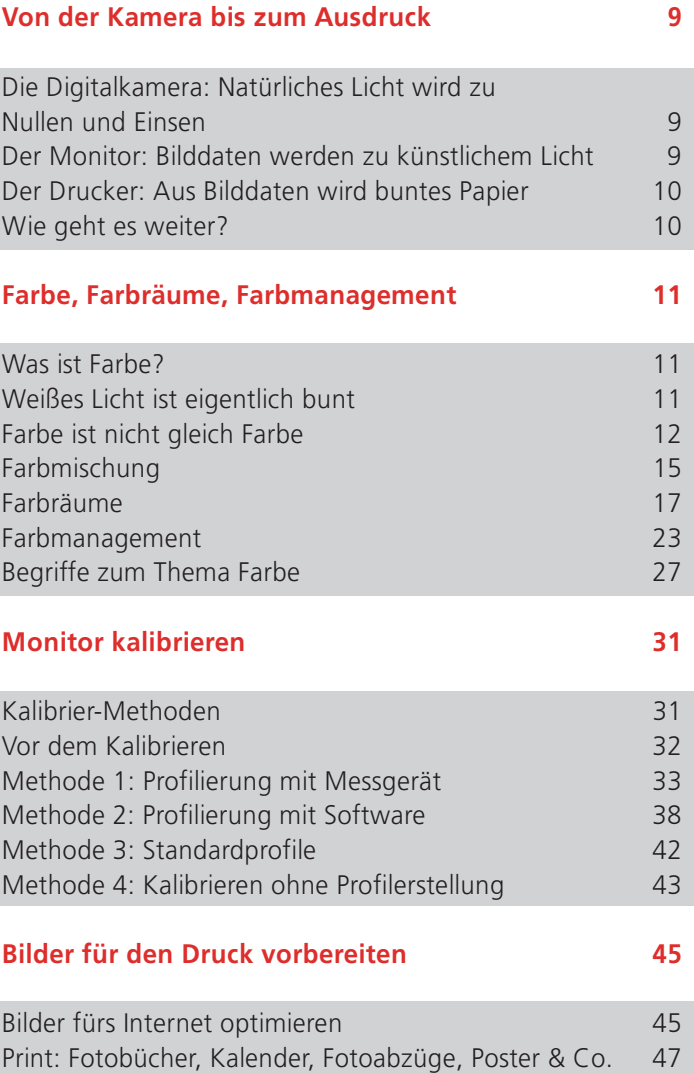

#### Drucker profilieren

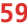

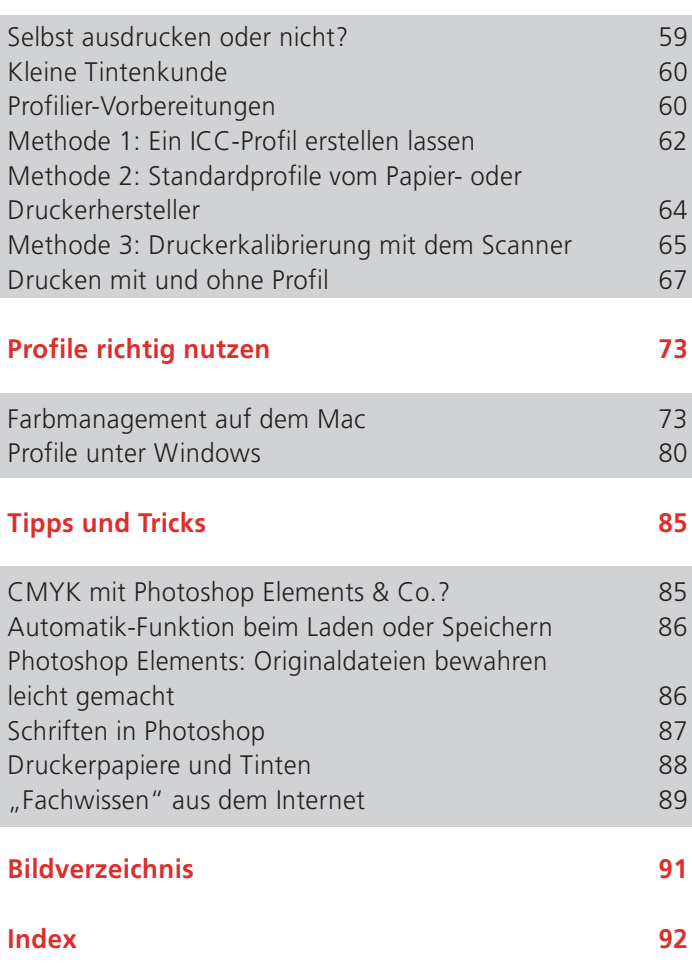

### Von der Kamera bis zum Ausdruck

Warum ist es so schwer, richtig gute Farbausdrucke hinzubekommen? Vereinfacht ausgedrückt: weil der Weg des Lichts vom Sonnenuntergang am Roten Meer auf den heimischen Fotodrucker ganz schön kompliziert ist.

### Die Digitalkamera: Natürliches Licht wird zu Nullen und Einsen

Das Abendlicht in Ägypten fällt auf den Sensor der Kamera und wird in Form von Nullen und Einsen als Bilddatei abgespeichert. Je nach Kameratyp und Konfiguration entstehen hier bereits große Unterschiede. Mit der falschen Einstellung (z. B. geringe Auflösung, hohe Komprimierung beim Speichern im JPG-Format) kann es bereits an dieser Stelle mit dem großen Posterdruck zuhause vorbei sein.

#### Der Monitor: Bilddaten werden zu künstlichem Licht

Bearbeiten Sie das Foto vor dem Druck am Computer, betrachten Sie es dazu auf einem Bildschirm. Die Farbdarstellung eines Monitors hängt von vielen Faktoren ab, z. B. dem Typ (Röhre oder LCD), den Einstellungen, dem Umgebungslicht und dem Alter des Geräts. Die Farben auf einem Computerbildschirm werden künstlich erzeugt und setzen sich – im Gegensatz zum natürlichen Licht – nur aus drei Grundfarben zusammen: Rot, Grün und Blau. Man spricht daher auch von RGB-Monitoren.

Das Entscheidende: Wer seinen Bildschirm nicht korrekt eingestellt hat, sieht darauf nicht die richtigen Farben. Und wer nicht die richtigen Farben sieht, liegt bei Korrekturen in der Bildbearbeitung zwangsläufig daneben. Daraus folgt: Eine Monitor-Kalibrierung muss her. Wie das geht, zeigt das Kapitel Monitor kalibrieren.

#### Der Drucker: Aus Bilddaten wird buntes Papier

Drucker arbeiten auf einer anderen Farbgrundlage als Bildschirme: Sie mischen ihre Farben aus den Grundfarben Cyan, Magenta, Yellow (Gelb) und Black (Schwarz), oft als CMYK abgekürzt. Das bedeutet, dass die RGB-Bilder vom Computer auf die CMYK-Farben des Druckers umgerechnet werden müssen. Und natürlich haben jeder Druckerhersteller, jedes Modell und auch noch all die Tinten unterschiedliche Eigenschaften, die sich alle auf den Ausdruck auswirken.

Damit Computer und Drucker optimal zusammenspielen, brauchen Sie ein sogenanntes Profil Ihres Druckers, das all die genannten Eigenschaften vereint und somit eine präzise Umrechnung der Bild- in Druckdaten ermöglicht. Dazu lesen Sie das Kapitel Drucker profilieren.

#### Wie geht es weiter?

Um wirklich das Optimum aus Ihren Fotodrucken herauszuholen und die Urlaubsbilder Ihrer Kollegen und Freunde richtig blass aussehen zu lassen, brauchen Sie spätestens bei der Bildbearbeitung noch ein wenig Grundlagenwissen über Licht, Farbe und Farbräume. Und glauben Sie uns: Es lohnt sich! Bild für Bild!

Beim Kalibrieren und Profilieren werden Sie voraussichtlich auf eine Reihe von Fachbegriffen stoßen. Die wichtigsten finden Sie im Detail erklärt am Ende des folgenden Kapitels.

Wer dennoch partout nicht warten kann und gleich loslegen will, blättert einfach vor zum Kapitel Monitor kalibrieren.

### Farbe, Farbräume, Farbmanagement

#### Was ist Farbe?

Wir wären nicht in Deutschland, wenn es nicht auch für das Phänomen Farbe eine Norm gäbe. Nach DIN 5033 gilt folgende Definition: Farbe ist "diejenige Gesichtsempfindung eines dem Auge des Menschen strukturlos erscheinenden Teiles des Gesichtsfeldes, durch die sich dieser Teil bei einäugiger Beobachtung mit unbewegtem Auge von einem gleichzeitig gesehenen, ebenfalls strukturlosen angrenzenden Bezirk allein unterscheiden kann". Aha.

Sucht man in Wikipedia nach dem Begriff "Farbe", erfährt man, dass "Farbe eine Qualität des Sehsinnes ist, bedingt durch das betrachtete Spektrum der elektromagnetischen Strahlung im sichtbaren Bereich."

Einverstanden! Besonders mit dem Ausdruck Qualität. Um wie viel ärmer und freudloser wäre unser Dasein ohne das Farbempfinden. In Fußballstadien werden Kabinen der Heimmannschaft in Rottönen gestaltet, um die aufputschende Wirkung dieser Farbe zu nutzen, während man die Gästekabinen eher in Blau bis Grau hält. Farben können den Appetit anregen, Abneigung erzeugen, Wärme oder Kälte vermitteln oder in der Malerei den Eindruck von Nähe oder Ferne hervorrufen.

#### Weißes Licht ist eigentlich bunt

Lässt man weißes Licht durch ein Glasprisma fallen, sieht man, dass es sich in dem Glasköper bricht und in verschiedene Farben aufspaltet – die Spektralfarben. Jede Spektralfarbe entspricht einer anderen Wellenlänge des Lichts.

Der bekannteste Effekt eines Prismas ist der Regenbogen: Hier trifft das Sonnenlicht auf Regentropfen, die das Licht beugen und die Spektralfarben in einem Halbkreis auf den Himmel projizieren.

#### Lästige Newton-Ringe

Wer bereits auf ein Fotografenleben vor der Digitalkamera zurückblickt, kennt einen ähnli-

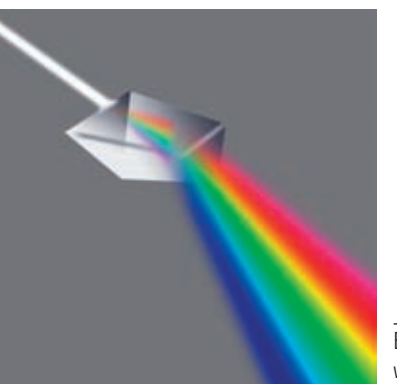

Ein Prisma spaltet weißes Licht in die für uns wahrnehmbaren Spektralfarben.

chen Effekt als "Newton-Ringe". Sie treten auf, wenn Dias mit Glas in Berührung kommen. Durch die Wärme einer Projektor- oder Scannerlampe kondensiert Feuchtigkeit und erzeugt an dieser Stelle störende Farbartefarkte.

#### Farbe ist nicht gleich Farbe

"Schatz, was soll ich heute anziehen?" "Nimm doch mal die grüne Jacke." "Ich habe doch gar keine grüne Jacke!" "Blödsinn, da hängt sie doch!" "Moment, aber die ist doch blau!"

Wer von uns hat nicht schon solche oder ähnliche Diskussionen geführt, ohne sich viel dabei zu denken? Einerseits ist Farbe genau durch Lichtwellen einer bestimmten Wellenlänge definiert, hängt aber andererseits auch von unserem subjektiven Farbempfinden ab.

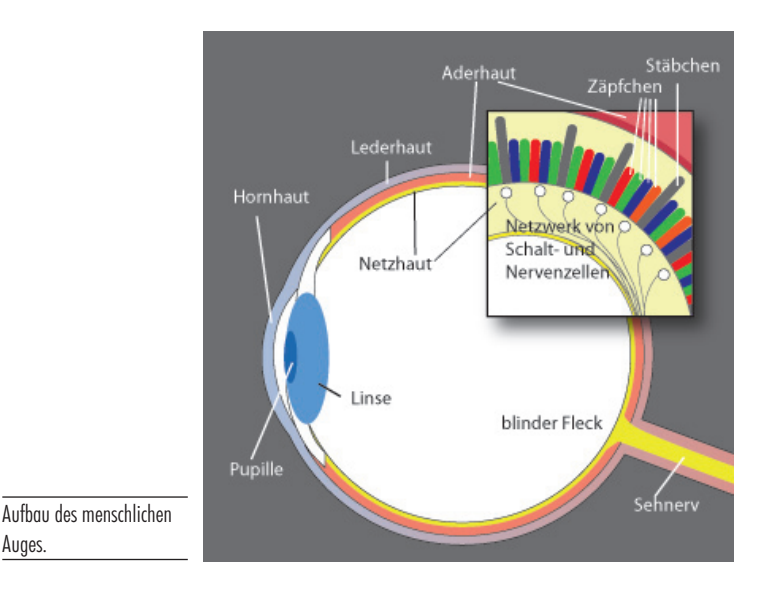

Zum Beispiel haben Wissenschaftler herausgefunden, dass es bei Männern und Frauen durchaus Unterschiede in der Farbwahrnehmung gibt. Auch in der Tierwelt gibt es große Unterschiede, so können Bienen zum Beispiel ultraviolettes Licht sehen, während man sich bei Hunden nicht im Klaren darüber ist, ob sie nur Schwarzweiß sehen oder Farben wahrnehmen.

#### So entstehen Farben

Wie entstehen nun Farben, wenn, wie eingangs erwähnt, das Licht weiß ist?

Einfach ausgedrückt so: Die im weißen Licht enthaltenen Spektralfarben werden durch die jeweilige Oberfläche eines Gegenstands entweder absorbiert oder reflektiert. Absorbierte Wellenlängen gehen verloren und wir nehmen sie nicht wahr. Erst die reflektierten Anteile erreichen unser Auge und sind für den von uns wahrgenommenen Farbeindruck verantwortlich.

#### Das Auge: Der menschliche Farbsensor

Durch die Augenlinse fällt von der Umgebung reflektiertes Licht auf die Netzhaut, wo die Farbrezeptoren verankert sind. Es handelt sich hierbei um Stäbchen, die für den Hell-Dunkel-Eindruck verantwortlich sind, und um Zäpfchen, die das Sehen von Farbe ermöglichen.

Es gibt drei Zäpfchentypen, die für verschiedene Farbbereiche zuständig sind:

- $\bullet$ Blau-Zäpfchen: blau, violett
- Rot-Zäpfchen: rot, orange
- Grün-Zäpfchen: grün, gelb

Auges.

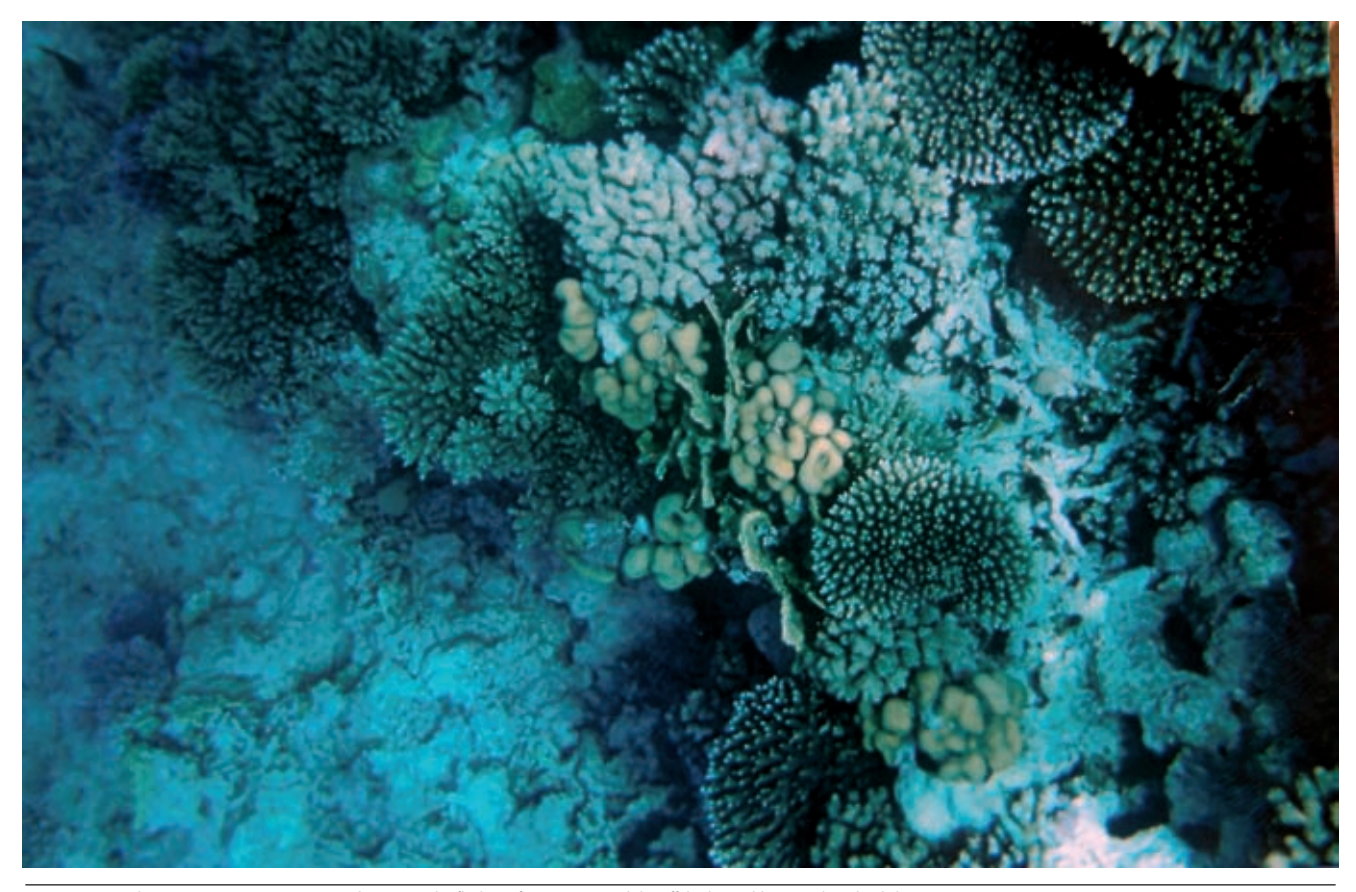

Mit einer Einwegkamera nur wenige Meter unter der Wasseroberfläche aufgenommen wird der Effekt des Verblauens schon deutlich.

Werden alle drei Farbzäpfchen etwa gleich stark angeregt, so komponiert das Gehirn aus dieser Summe von Farben die Farbe Weiß. Sind nur zwei der drei Zäpfchen angeregt, so mischt unser Gehirn daraus die Farben Gelb, Violett bzw. Grünblau. Je nach Intensität der Anregung der einzelnen Farbzäpfchen vermittelt uns unser Gehirn eine ganze Fülle von verschiedenen Farben.

#### Farben durch Reflexion

Halten wir fest: Farbiges Sehen entsteht also durch reflektiertes Licht, das durch unser Auge zum Gehirn geleitet wird. Unsere Welt erhält ihre Farbe also dadurch, dass verschiedene Materialien je nach ihrer Beschaffenheit bestimmte Lichtanteile schlucken und andere reflektieren.

Wenn Sonnenlicht aber reinstes Weiß ist, wie kann es sein, dass wir trotzdem wunderbar rote Son-

### Index

#### A

Abzüge 34, 57 Additive Farbmischung 15 Adobe Gamma 41 Adobe RGB 19, 25 Auflösung 9 Fotoabzüge 57 Fotobücher 55 Fotokalender 56 Großformatposter 58 Internetbilder 47 optimale 52 Auge 12 Ausgabegeräte 23,24

#### B

Beamer 23 Blendschutz 33

#### C

Chrominanz 27 CIE-Normfarbtafel 17 CMM 24 CMM-Profile 22 CMYK 10, 16 CMYK-Farbraum 18, 20, 30 CMYK-Modus 16 konvertieren in 22 Color Settings 82 Color Vision Spyder 34 Colorimeter 33

ColorSync 73 ColorSync-Dienstprogramm 74 ColorSync-Rechner 77 Corel Draw 87

#### D

Desktop Publishing 18 Desktop-Hintergrund 14, 32 Digitalkamera 5, 9 DIN 5033 11 Drucker 10 Drucker profilieren 59 Druckerpapiere 88 Drucker-Profilierung ICC-Profil 62 Scanner 65 Standardprofil 64 Druckvorstufe 63 Dye-Tinten 60

#### E

Eingabegeräte 24 Erfassungsgeräte 23 Euroskala 20

#### F

Farbauszüge 30 Farbbeschreibungssystem 17 Farbempfinden 12 Farbkalibrierung 27 Farbkonvertierungen 15

Farb-Laserdrucker 60 Farbmanagement 5, 23 Mac 73 Skripte 78 Vista 80 Windows XP 82 Farbmischung 15 additive 15 subtraktive 16 Farbmodell 18 Farbmodus 16 Farbprofil 24 Mac 73 Windows 73 Farbräume 17 Farbraumerweiternde Farben 30 Farbraumwechsel 18 Farbrezeptoren 12 Farbsensor 12 Farbteilchen 16 Farbtemperatur 39 Farbtiefe 16, 27 Fernseher 23 Fotoabzüge 56 Fotobücher 47 Foto-Entwicklungsdienste 31 Fotokalender 55 Fotolabor Vorteile 59 Fotos bewerten 31 Foto-Tintenstrahldrucker 23

#### G

Gamma-Einstellung 37 GIMP 21 Grafikkarte 43 Software 35

Grafikprogramme 87 Grau, neutrales 32 Großformatposter 57

#### H **HKS 21**

Holzhammerkontrast 28 Hue 28 huey 34, 36 Umgebungslicht 37 hueyPro 35

#### I

ICC-Profil 24 Download 65 erstellen lassen 62 Vista 80 Windows XP 82 Illustrator 87 InDesign 87 iPhoto Fotobuch 48 IT8-Vorlage 65

#### J

JPG 9, 56

#### K

Kalibrieren ohne Profilerstellung 43 Kalibrierung 5 Monitor 31 Vorarbeiten 32 Komplementärfarbe 18, 28 Kontrollchart 43

#### L LAB-Farbraum 18

Layoutsoftware 87

Licht absorbiertes 12 reflektiertes 12,13 weißes 11 Luminanz 28 Luminanzwiedergabekurve 38

#### M

Messgerät 34 Metamerie-Effekt 28 Monitor 9, 31 aufwärmen 33  $ICD9$ Notebook 43 Onscreen-Menü 43 Phosphortyp 41 prooftauglich 34 RGB 9 Röhre 9 säubern 32 Monitor-Kalibrierung 9

#### N

Netzhaut 12 Neutrales Grau 32 Newton-Ringe 12 Notebook-Monitore 43

#### O

Offsetdruck 19, 23

#### P

Paintshop Pro 21 Pantone huey 34 Sonderfarben 21 Perzeptiv 69 PhotoImpact 21

Photoshop 19 Schriften einsetzen 87 Photoshop CS Farbmanagement 71 Farbprofile einbinden 25 Farbraum konvertieren 47 Photoshop Elements Internetoptimierung 45 CMYK 85 Farbprofile einbinden 25 Farbverwaltung 69 Fotobücher 50 Pigmentierte Tinten 60 Pixelprogramme 87 Posterdruck 9, 34 Primärfarben 15 Profil installieren 67 Namen vergeben 36 sichern 86 Profilierung 33 Mac 38 mit Messgerät 33 Windows 41 Profilservice 64 Proof 63 Purpurgerade 18

#### Q

Quark Xpress 87 Quellfarbraum 25

#### R

Reflexionen 33 Regenbogen 11 Renderpriorität 69 RGB 9 RGB-Farbraum 18

RGB-Kanäle 41 RGB-Modus 16

#### S

Sättigung 30 Scanner 65 Schuhsohle 17 Sekundärfarben 15 Selbstdrucken Vorteile 59 Sensor 9 Skripte 78 Sonderfarben 21 Sonnenlicht 13, 32 Spektralfarben 11,12 Spektralfotometer 34, 63 Spyder2express 34 sRGB 19, 25 für Internetbilder 45 Standardprofile 42, 64 Subtraktive Farbmischung 16

#### T

Tageslichtbedingungen 43 Tageslicht-Leuchtstoffröhren 32

Testchart 60 Tinten 60 auswählen 88 Tintenstrahldrucker 5, 17, 59

#### U

V

Umgebungslicht 32, 34

Vektordaten 87 Vierfarbdruck 19, 30 VueScan 65

#### W WCS 80

Weißpunkt 18, 41 Windows Color System 80

#### Z

Zäpfchen 12 Zielfarbraum 25 Zwei-Bildschirmbetrieb 34, 37